## USB 晶片讀卡機使用手冊

- ※ 請注意**,**安裝驅動程式時請勿將晶片讀卡機插在電 腦上
- ※ 網路 **ATM** 或自然人憑證支援 **VISTA** 作業系統須 視各家金融機構或憑證中心系統支援與否。

感謝您使用本公司產品,請依指示安裝驅動程 式,此晶片讀卡機在出廠時都附有一張驅動程 式光碟,請使用此光碟安裝驅動程式,若有疑 問請與客服人員連繫。

提醒您養成正確良好的使用習慣,在使用完畢 時應立即將您的晶片卡取出並保存好。

**V1.40** 支援 Win 2000 sp4/XP sp2/**vista 32** 位元 作業系統

## **1.** Smart card reader 驅動程式安裝步驟

1.1 將晶片讀卡機所附之驅動程式光碟放入光碟機 中,自動安裝導引系統立即執行, 點選 "setup"進行安裝驅動程式如 (圖 1)。

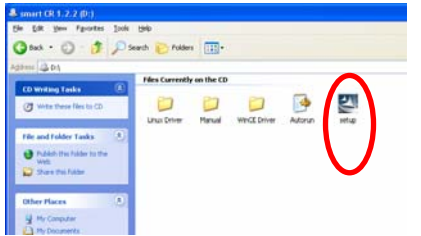

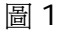

1.2 首先電腦畫面會顯示"正在準備安裝"如(圖 2)。

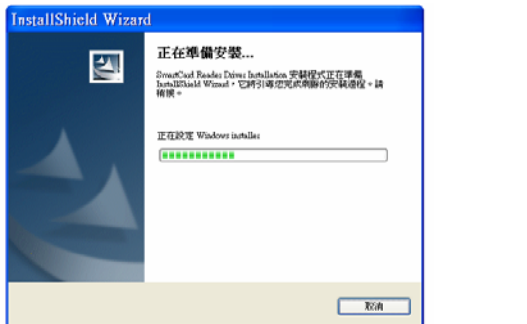

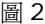

1.3 再來畫面會顯示 "請插入讀卡機或重新插拔讀卡 機" 將讀卡機 USB 連接線直接插入電腦的 USB 插孔 如(圖 4),請點選 "確認" 如(圖 3)。

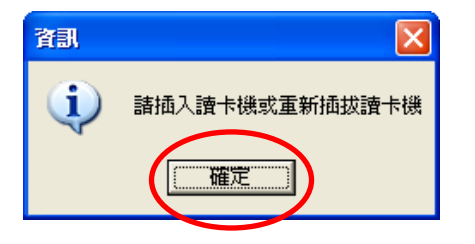

圖 3

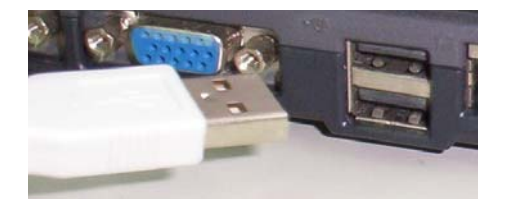

圖 4

## 1.4 此時驅動程式已安裝完畢,並請點選"完成"如(圖 5) 。

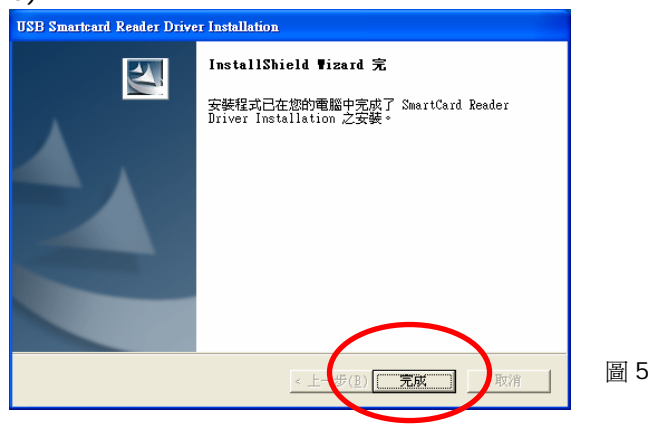

## 1.5 LED 顯示說明 超薄型 SLIM Type

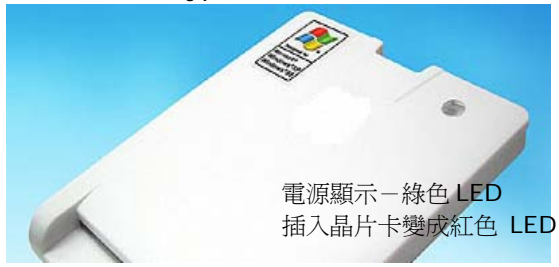

其它外型

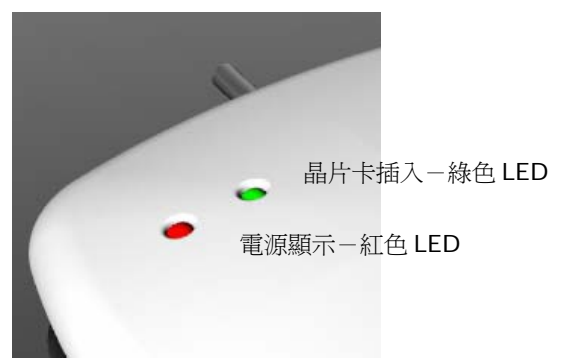